**AutoCAD Crack Latest**

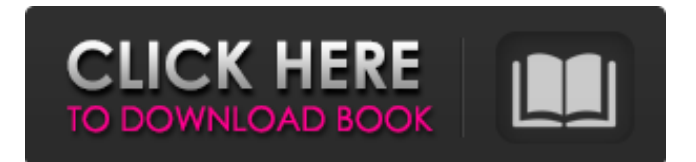

## **AutoCAD Crack Free Download For PC 2022**

AutoCAD also offers a major upgrade to an older, cheaper type of AutoCAD drafting used by architects and designers of buildings and infrastructure. Other software companies have offered similar software as "AutoCAD LT". AutoCAD LT, a light version of AutoCAD, was first introduced in 1989. AutoCAD LT has much smaller memory requirements and is more readily suited for mobile computing. AutoCAD is the third most popular CAD software in the world., AutoCAD has 3.4% of the total global CAD market, ahead of SolidWorks at 2.9%.[1] AutoCAD has the highest market share of any software company in the CAD market. History [ edit ] AutoCAD was first developed at a time when desktop graphics cards and later the VESA standard graphics card standards were not yet a thing. The first versions of AutoCAD ran only in a text-mode for computers with graphical capabilities, as opposed to the modern GUI. AutoCAD early versions could run only in text mode or in an "old fashion" windows program, not in a modern windowing environment. The initial version of AutoCAD was developed by an Autodesk employee named Dave Rock[2] in early 1982. The first AutoCAD release was version 1.0, which was released on December 12, 1982. Although it was a commercial product, the first version was developed with free and open-source software, including the Unix programming environment "Kernal", TurboPascal, a development tool, and drawing software called "DWG" (digital [sic] drawing). The basic editor was a 16×16 bitmap graphics area, known as a "buffer", for each block. However, as an integer editor, the dimensions, colors, and other parameters of a block are not stored, instead being calculated on the fly. Many of the commands that are standard in modern CAD programs are only available in text mode, as the only way to edit the dimensions of a block is to press the up or down keys. The fonts are hard-coded to a small set of symbols. AutoCAD 1.0 was designed to use the AutoCAD Engine, a high-level language based on Basic and interpreted using a special-purpose compiler called DWG. At the time, AutoCAD was unique in offering an integrated engine of this type. It has never been a native language of AutoCAD, though many of the engine's

## **AutoCAD Crack + Free License Key [Win/Mac]**

The following example is from the ObjectARX documentation. import\_dcx(load, "C:\Users\Greg\Desktop\File2.dwg"); Drawing2 = load("C:\Users\Greg\Desktop\Drawing2.dcx"); Drawing2.use(true); drawing2.setup(Drawing2, {"First line", "Second line"}, {"Drawing color", "black", "font color", "red"}, "Font/size", 14, "Font/family", "Times New Roman"); A: I use QuickDraw 3D and I know that you can load any drawing using the "load" command. I don't know whether or not you can use the "load" command to load a file path but I would think so. As for the "Drawing2" line: "Drawing2 = load("C:\Users\Greg\Desktop\File2.dwg");" I believe you can use the "load" command to load a file path as long as it has been saved to the "user.customstate" folder. This folder is available only if you're using ObjectARX. I'm not sure what you mean by "can we use load from a file path". If you can, that would be great! A: I ran a quick check on my computer and was able to pull an image out of one of my many draw files, but it wasn't into a DWG. So, in a simple case, you could load a.dwg file using the 'load' command: import\_dwg(load, c:\Users\greg\desktop\2012\Source\Test\data.dwg); You can then access individual objects in the imported file in the same way you would access objects in a DWG: group: GetObject(group, p.group); object: GetObject(object, p.object); segment: GetObject(segment, p.segment); line: Get a1d647c40b

### **AutoCAD Free**

Open Autocad as usual. Go to Help -> Autocad Tools -> Import from (Files) -> Import. Open the.lbi file, the save to your hard disk and then reboot. How to Install Autocad and activate it: Download the package 'autocad.exe' from the link below Click on the file 'autocad.exe' and then proceed with the install process. Good luck! How to validate? Download this program 'DotNetToACDLite' from the link below You will need to add your license key to the program. Download the key file 'XXXXXX-license.bin' from the link below: Install DotNetToACDLite then go to Help -> Autocad Tools -> Validate. Registering Registering is a requirement to license Autodesk products. You can register at My Autodesk. Licensing When you download Autodesk products and run them, you need to have your Autodesk account or license number active to use them. You can activate it from My Autodesk. If you have no license or have lost your license, you can buy one. Buy a license How to use To use Autocad, you need to activate your license. Go to My Autodesk > Manage your Autodesk Products . Check if you have an Autocad product activated. If not activated, activate it. Note: If you have already activated Autocad, you do not need to activate it again. When you open Autocad, you need to activate it. Go to Help -> Autocad Tools -> Activate. You may need to activate the product again when you update Autocad. How to use the keygen Open Autocad as usual. Go to Help -> Autocad Tools -> Import from (Files) ->

#### **What's New In?**

Markup Import and Markup Assist let you send and import document feedback into the drawing, making edits to the drawing and incorporating feedback into your drawing all at once. Markup Import and Markup Assist automatically import comments or data from documents, such as printed paper or PDFs. You can also import an image into the drawing. Use the Markup Import and Markup Assist command in the Feedback panel to quickly send a new drawing or a document with comments or data to your team, then review the document and make changes, all in one step. To provide feedback or comments, select the command from the Feedback panel to open the Markup Import and Markup Assist dialog box. A full-screen review panel appears to show the document. Add comments, then click the Go Back button to return to the drawing. Import and synchronize feedback into the drawing. The Markup Import and Markup Assist dialog box contains a Synchronize panel and two button groups for resending your comment or document. Click the button in the first group to resend the document, or click the button in the second group to resend a new drawing. Optionally, you can sync a single drawing in one step or synchronize several drawings. Create custom feedback variables that are set globally and are available throughout your drawing. Create variables for color names and colors, and assign any color number to any name. Multi-Level Symbols: Use multi-level symbols in AutoCAD to represent hierarchical sets of symbols. There are three levels of multi-level symbols: parent, child and nested symbol. You can use symbols of any type as the parent and child symbols, and you can nest symbols inside other symbols. When you create a nested symbol, the new symbol is added to the child level of the parent symbol, and you can nest it further if you want. You can then add sub-children. You can set properties for the parent, child or nested symbol and when you change one of the properties, the change is reflected on all the symbols. For more information, see Add a Sub-Child in Multi-Level Symbols. You can apply multiple properties to symbols. For example, you can create a parent symbol that has a red color and has a single line style, and then create a nested symbol that has the same color and line style, but a different size and fill pattern. All three symbols are read as the same symbol type, but they are all set to different properties. When you

# **System Requirements:**

4K and 8K playback are supported on PS4™ system. When playing 3D Blu-ray content (3D), make sure to have a 3D-capable TV and 3D glasses (sold separately). Require a DLNA certified media device such as PS4™ system with PS4™ media player (sold separately). Requires High Speed Internet Service. Subtitles, chapters, and other enhancements are not supported on the PS4™ system. A network connection is required for video and audio playback.

Related links: